# **NAS**

NAS (Network Attached Storage) - это сервер для хранения данных, связанных с лабораторией 3501

## Подключение

для подключения необходимо ввести команду

```
ftp autolab-nas.local
```
После чего необходимо ввести логин и пароль, который был выдан руководителем лаборатории. Далее все действия, связанные с NAS проходят в shell оболочке, в которую попадает клиент после удачного подключения.

## Отправка данных на NAS

Отправка данных на NAS подразумевает, что на локальной машине есть, например файл test nas.txt, который надо отправить в папку с названием файла random/sample01.txt. Для этого воспользуемся следующими командами

```
put test nas.txt random/sample01.txt # BAЖНО! test nas.txt -- это путь до
файла на локальной машине, a random/sample01.txt -- путь на NAS
ls random/ # отобразит, что в папке random появился файл sample01.txt
```
### Получение данных с NAS

По аналогии с отправкой данных на NAS, чтобы достать данные с NAS - надо использовать команду get, например

cd random get sample01.txt # после на локальной машине появится файл с названием sample01.txt

### **Отключение**

Для выхода из оболочки ftp(NAS) достаточно ввести команду

exit

From: <https://se.moevm.info/> - **МОЭВМ Вики [se.moevm.info]**

Permanent link: **<https://se.moevm.info/doku.php/autolab:nas>**

Last update:

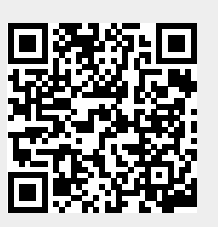